## Section 1 Getting Started

Login Page My Profile Security Questions Change Password My Details My Default Settings Forgot Password? Session Timed Out

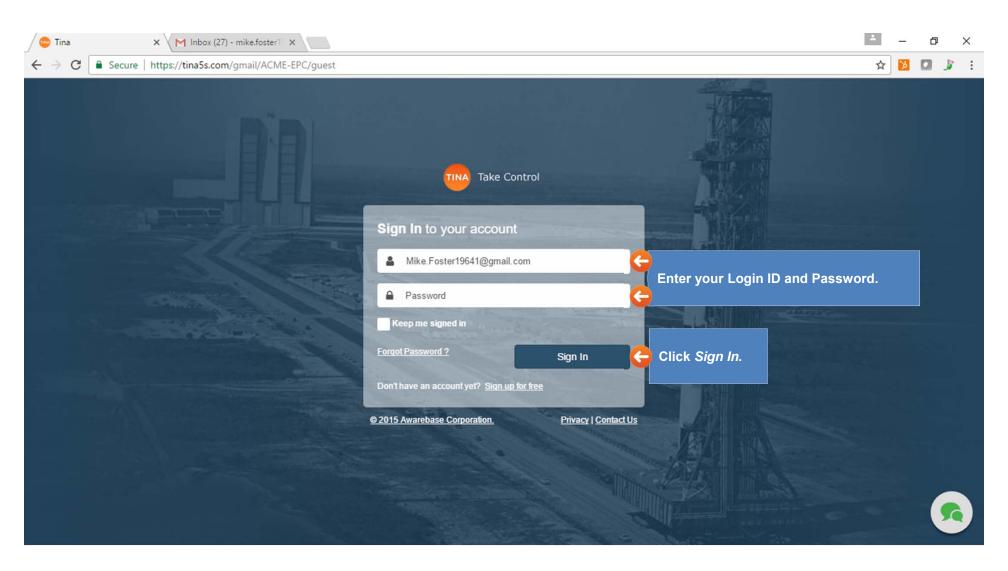

| / 😳 Favorites                                               | X Z Factor Authentication F X              |              |                                                                         |          | *                               | -        | ð           | × |
|-------------------------------------------------------------|--------------------------------------------|--------------|-------------------------------------------------------------------------|----------|---------------------------------|----------|-------------|---|
| ← → C 🔒 Se                                                  | cure   https://tina5s.com/gmail/ACME-EPC/A | II-Files     |                                                                         |          | ☆                               | 1        | J           | : |
| 🔤 Help                                                      | ÷                                          | Search here. |                                                                         | ACME-EPC | 🤗 Mike F                        | Foster - | •           |   |
| <ul> <li>Favorites</li> <li>C</li> <li>Favorites</li> </ul> | Login takes you to your<br>Favorites.      |              | The first time you login, go to My Pr<br>set up your security questions | ofile to | My Profi<br>Install S<br>Logout |          | ><br>Jpload | d |

| My Profile | × Y 2 Factor Authentic             | ation F ×                                                                                                    |                                                                                                    |                                                                                                    |                                                                                                    | <b>_</b>                                                                                                    | o ×                                                                                                    |
|------------|------------------------------------|----------------------------------------------------------------------------------------------------|----------------------------------------------------------------------------------------------------|----------------------------------------------------------------------------------------------------|----------------------------------------------------------------------------------------------------|----------------------------------------------------------------------------------------------------|----------------------------------------------------------------------------------------------------|
| ⇒ C 🕻      | Secure   https://tina5s.com/gmail/ | ACME-EPC/myprofile                                                                                                    |                                                                                                    |                                                                                                    |                                                                                                    | ☆ 🔀 🕻                                                                                                    | <b>)</b> 🦻 E                                                                                                    |
|            | Help <del>v</del>                  |                                                                                                    | Search here                                                                                                    | <u>-</u> q ≙ <sup>4</sup>                                                                                                    | 11 🛔 11 🌲 90 ACME-EPC                                                                                                    | 🛛 🤗 Mike Foster 🗸                                                                                                    | •                                                                                                    |
|            |                                    |                                                                                                    |                                                                                                    |                                                                                                    |                                                                                                    |                                                                                                    |                                                                                                    |
| My Details | My Networks Change Pas             | sword Change Security Question                                                                                                |                                                                                                    |                                                                                                    |                                                                                                    |                                                                                                    |                                                                                                    |
|            | Current Password                   |                                                                                                    |                                                                                                    |                                                                                                    | Last updated on 03/24/20                                                                                                    | 16                                                                                                    |                                                                                                    |
|            | Security Question                  | What is your mother's maiden name?                                                                                            |                                                                                                    | •                                                                                                    |                                                                                                    |                                                                                                    |                                                                                                    |
|            | Security Answer                    | ······ <b>(</b> )                                                                                                    |                                                                                                    |                                                                                                    | Your account is locked                                                                                                    | ,                                                                                                    |                                                                                                    |
|            |                                    | Set up a security question.                                                                                                   |                                                                                                    | Show Text                                                                                                    | Click Save                                                                                                    | Save Ca                                                                                                    | ancel                                                                                                    |
|            |                                    | C Secure https://tina5s.com/gmail/     Help      My Details My Networks Change Pas     Current Password     Security Question | → C       A Secure       https://tina5s.com/gmail/ACME-EPC/myprofile         Image: My Details       Help →         My Details       My Networks       Change Password       Change Security Question         Current Password       Current Password       Change Security Question         Security Question       What is your mother's maiden name?         Security Answer       Image: Additional orginal orgina orgina orginal orginal orgina orginal orginal orgin | → C ▲ Secure   https://tina5s.com/gmail/ACME-EPC/myprofile     Help → If Search here     My Details My Networks   Change Password Change Security Question Current Password Security Question What is your mother's maiden name? | C Secure https://tina5s.com/gmail/ACME-EPC/myprofile   Help Search here<   My Details My Networks Change Password Change Security Question   Current Password   Security Question   What is your mother's maiden name?   Security Answer   Show Text | C Secure https://tina5s.com/gmail/ACME-EPC/myprofile Help - Earch here Q 1 1 4 1 90 ACME-EPC My Details My Networks Change Password Change Security Question Current Password Security Question Security Question What is your mother's maiden name? Security Answer O Security Answer O Security | C Secure https://tina5s.com/gmail/ACME-EPC/myprofile     Help     Help     My Details     My Networks   Change Password Change Security Question      Current Password   Security Question     What is your mother's maiden name?   Security Answer     You are having trouble logging in   Your account is locked     Set up a security question.     Security Question     Set up a security question. |

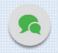

|   | My Profile | ×\M                | 2 Factor Authenticatio | n F x                                                        |             |           |                                                                    | ± _         | ٥      | ×          |
|---|------------|--------------------|------------------------|--------------------------------------------------------------|-------------|-----------|--------------------------------------------------------------------|-------------|--------|------------|
| ← | ⇒ C [      | Secure   https://t | ina5s.com/gmail/AC     | ME-EPC/myprofile                                             |             |           |                                                                    | ☆ 🔀         |        | <b>R</b> : |
|   |            | Help <del>-</del>  |                        |                                                              | Search here | <u>- </u> | 11 🛔 11 🌲 90 ACME-EPC 🛛                                            | Mike Foster | - 4    | •          |
|   |            |                    |                        |                                                              |             |           |                                                                    |             |        |            |
|   | My Details | s My Networks      | Change Passwo          | Change Security Question                                     |             |           |                                                                    |             |        |            |
|   |            |                    | Current Password       |                                                              |             |           | Last updated on 03/24/2016                                         |             |        |            |
|   |            |                    | New Password           |                                                              |             |           | Password Minimum Standard<br>• Use atleast 8 characters            |             |        |            |
|   |            | Confir             | m New Password         |                                                              |             |           | Use atleast 1 number                                               |             |        |            |
|   |            |                    |                        | $\mathbf{O}$                                                 |             | Show Text | Use atleast 1 special character     Use atleast 1 upper case chara |             |        |            |
|   |            |                    | your old an            | your password, enter<br>d new password using<br>les provided |             |           | Click Save                                                         | Save        | Cancel |            |

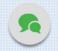

| Help +                                                                                                    | Sourch bere                                                                                                    | 🚽 Q 🛕 🎦 🏭 🎵 🔺 🕸 ACME-EPC 🛛 🌍 Mike Foster 🗸                                                                                                    |
|----------------------------------------------------------------------------------------------------|----------------------------------------------------------------------------------------------------|----------------------------------------------------------------------------------------------------|
| Ay Details My Networks Change Password Change Security Question                                                                                                    | <i>My Details</i> tab displays information about your account.                                                                |                                                                                                    |
| Name:       Mike Foster         Roles:       AllUser, Engineering, Engineering - Civil, E         My Networks:       ACME-EPC         Security Attributes:       Email:         Mike.Foster19641@gmail.com         Company Name:       Virtucon         Department:       Engineering         Employee ID:       1897623         Designation:       P.Eng         Job Title:       Structures Engineer         Office Phone:       (123) 456-7890         Mobile Phone:       (987) 654-3210 | Engineering - Pipeline, Engineering - Piping, Engineering - Process, Engineering - Structural, Engineering - Electrical, Engi | My Profile Picture<br>The file picture<br>The file picture<br>The file picture<br>The file picture<br>The file picture<br>The file picture of the file picture<br>The file picture of the file picture of the file picture<br>The file picture of the file picture of the file picture of |
|                                                                                                    |                                                                                                    | Click Save to upload.                                                                                                    |
|                                                                                                    |                                                                                                    |                                                                                                    |

|                                                    | X Y 2 Factor Authentication F X             |             |                                                               | ± _         | o ×      |
|----------------------------------------------------|---------------------------------------------|-------------|---------------------------------------------------------------|-------------|----------|
| $\leftrightarrow$ $\rightarrow$ C $\bullet$ Secure | https://tina5s.com/gmail/ACME-EPC/All-Files |             |                                                               | ☆ 🎦         | 🖸 🎉 🗄    |
| 🔤 Help 🗸                                           |                                             | Search here |                                                               | 👂 Mike Fost | er 🗸 🔅   |
| < Favorites                                        |                                             |             | Open <i>My Settings</i> page to update your Default Settings. | <b>М</b> у  | Settings |
| - C                                                |                                             |             | Jour Doluan Counigo.                                          | E New       | 1 Upload |
| Favorites                                          |                                             |             |                                                               |             |          |
|                                                    |                                             |             |                                                               |             |          |
|                                                    |                                             |             |                                                               |             |          |
|                                                    |                                             |             |                                                               |             |          |
|                                                    |                                             |             |                                                               |             |          |
|                                                    |                                             |             |                                                               |             |          |
|                                                    |                                             |             |                                                               |             |          |
|                                                    |                                             |             |                                                               |             |          |
|                                                    |                                             |             |                                                               |             |          |
|                                                    |                                             |             |                                                               |             |          |
|                                                    |                                             |             |                                                               |             |          |
|                                                    |                                             |             |                                                               |             |          |
| <b>a</b>                                           |                                             |             |                                                               |             | •        |
| maxresdefault.jpg                                  | ^                                           |             |                                                               | [           | Show all |

| NA Help <del>-</del> |                          | E Search here 🗸 Q 🕰 🚺                                                                                               | ACME-EPC 🛛 🏟 Mike Foster 🗸 🗧     |
|----------------------|--------------------------|----------------------------------------------------------------------------------------------------|----------------------------------|
| lanage Devices       | Notification Settings    | My Default Settings here                                                                                            |                                  |
|                      | Default Language         | English (US)                                                                                                    | Default Time Zone will be        |
|                      | Default Date-Time Format | dd/mm/yyyy                                                                                                    | disabled. Application will show  |
|                      | Default Time Zone        | Select Country                                                                                                    | default system time for the user |
|                      | Default Landing Page     | Favorite                                                                                                    | Y                                |
|                      | Favorites Page Defaults  | When locking files, automatically link them to my Favorites root folder                                             |                                  |
|                      |                          | When unlocking files, automatically de-link them from folders in my Favorites (if you choose this behavior, files w | Will also b Search Defaults:     |
|                      | Search Defaults          | When searching, show results from inactive categories                                                               | Search will show results from    |
|                      | Sync Defaults            | When I choose to download from the web, and the file is available from TinaSync, don't download it – just open i    | inactive categories.             |
|                      | Workflow Defaults        | When I add (+) steps to a Workflow, create a new row in the Workflow grid                                           |                                  |
| vorites Pag          | e Defaults:              | Save y                                                                                                    | your changes.                    |

- When locking a file, it will automatically link to the Favorites root folder.
- When unlocking a file, it will automatically de-link it from the folders in Favorites. Also, by selecting this function, associated file will be synced off.

## Sync Defaults:

Select this option to be able to open a file directly from the Tina Drive on downloading. By default, this box is unchecked.

## Workflow Defaults:

By selecting this option, when adding (+) step to a workflow, will automatically create a new row in the workflow grid.

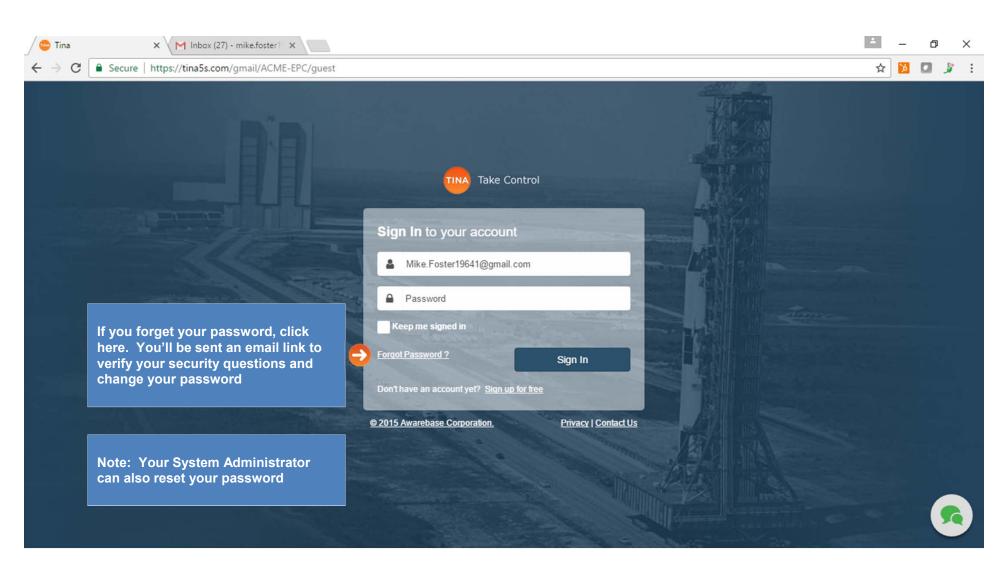

| Help <del>-</del> |             | Search here                                            | <ul> <li>Q&lt; ≙<sup>11</sup> ±<sup>11</sup></li> </ul> | <sup>90</sup> АСМЕ-ЕРС             | 🌍 Mike Foster - | •        |
|-------------------|-------------|--------------------------------------------------------|---------------------------------------------------------|------------------------------------|-----------------|----------|
| < Favorites       |             |                                                        |                                                         |                                    |                 | >        |
| - C               |             | If your session has expired, the Session               |                                                         |                                    | 📑 🖹 New         | 🛓 Upload |
| Favorites         |             | <i>Timed Out</i> window will display.                  |                                                         |                                    |                 |          |
|                   | _           |                                                        |                                                         |                                    |                 |          |
|                   | Session Tim | ned Out                                                | $\otimes$                                               |                                    |                 |          |
|                   |             |                                                        |                                                         |                                    |                 |          |
|                   | Vou         | is accession has timed out, places optar your passward |                                                         |                                    |                 |          |
|                   |             | ur session has timed out- please enter your password   | to                                                      |                                    |                 |          |
|                   |             | tinue.                                                 | to                                                      |                                    |                 |          |
|                   |             | tinue.                                                 | e la la la la la la la la la la la la la                |                                    |                 |          |
|                   |             | tinue.                                                 |                                                         |                                    |                 |          |
|                   |             | tinue.                                                 |                                                         |                                    |                 |          |
|                   |             | tinue.                                                 | •                                                       |                                    |                 |          |
|                   |             | tinue.                                                 | •                                                       |                                    |                 |          |
|                   |             | tinue.                                                 | Continue                                                | er your password                   | d and click     |          |
|                   |             | tinue.                                                 | Continue                                                | er your password<br><i>tinue</i> . | d and click     |          |